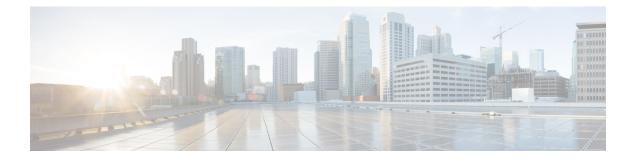

# **Configuring Right-To-Use Licenses**

- Finding Feature Information, on page 1
- Restrictions for Configuring RTU Licenses, on page 1
- Information About Configuring RTU Licenses, on page 2
- How to Configure RTU Licenses, on page 5
- Monitoring and Maintaining RTU Licenses, on page 10
- Configuration Examples for RTU Licensing, on page 10
- Additional References for RTU Licensing, on page 15
- Feature History and Information for RTU Licensing, on page 16

# **Finding Feature Information**

Your software release may not support all the features documented in this module. For the latest caveats and feature information, see Bug Search Tool and the release notes for your platform and software release. To find information about the features documented in this module, and to see a list of the releases in which each feature is supported, see the feature information table at the end of this module.

Use Cisco Feature Navigator to find information about platform support and Cisco software image support. To access Cisco Feature Navigator, go to http://www.cisco.com/go/cfn. An account on Cisco.com is not required.

# **Restrictions for Configuring RTU Licenses**

The following are the restrictions for configuring and using RTU licenses.

- AP count licenses can be ordered and pre-activated on your switch.
- Imaged based licenses can be upgraded. AP count licenses can be deactivated and moved between switches and controllers.
- To activate a permanent license, you must reboot your switch after configuring the new image level. The AP-count license does not require a reboot to activate.
- An expired image based evaluation license can not be reactivated after reboot.
- Stack members of a switch stack must run the same license level.

- Your switch is pre-installed with the image that you ordered. If an image was not pre-ordered, then the switch is booted with a LAN base image by default.
- Adder AP-count licenses are installed in the factory.

Activating an Imaged Based License, on page 5 Examples: Activating RTU Image Based Licenses, on page 10

# Information About Configuring RTU Licenses

### **Right-To-Use Licensing**

Right-to-use (RTU) licensing allows you to order and activate a specific license type and level, and then to manage license usage on your switch. The types of licenses available to order are:

- · Permanent licenses-Purchased with a specific feature set with no expiration date.
- Evaluation licenses—Pre-installed on the switch and is valid for only a 90 day in-use period.

To activate a permanent or evaluation license, you are required to accept the End-User License Agreement (EULA).

A permanent license can be moved from one device to another. To activate a license, you must reboot your switch.

If you activate the evaluation license, it will expire in 90 days. An evaluation license is a manufacturing image on your switch and is not transferable to another switch. Once activated, this type of license cannot be deactivated until it expires. After your evaluation period expires, at the next reload your switch image will return to its default license.

#### **Related Topics**

Activating an Imaged Based License, on page 5 Examples: Activating RTU Image Based Licenses, on page 10

## **Right-To-Use Image-Based Licenses**

Right-to-use image licenses support a set of features based on a specific image-based license:

- LAN Base—Layer 2 features.
- IP Base—Layer 2 and Layer 3 features.
- IP Services—Layer 2, Layer 3, and IPv6 features. (Applicable only to switches and not controllers.)

### **Right-To-Use License States**

After you configure a specific license type and level, you can manage your licenses by monitoring the license state.

#### Table 1: RTU License States

| License State      | Description                                                                   |
|--------------------|-------------------------------------------------------------------------------|
| Active, In Use     | EULA was accepted and the license is in use after device reboot.              |
| Active, Not In Use | EULA was accepted and the switch is ready to use when the license is enabled. |
| Not Activated      | EULA was not accepted.                                                        |

Guidelines to follow when monitoring your image based license state:

- A purchased permanent license is set to Active, In Use state only after a switch reboot.
- If more than one license was purchased, a reboot will activate the license with the highest feature set. For instance, the IP Services license is activated and not the LAN Base license.
- Remaining licenses purchased after switch reboot, stay in Active, Not In Use state.

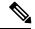

Note

For the AP count license, to change the state to Active, In Use, you must first make sure that the evaluation AP count license is deactivated.

### **License Activation for Switch Stacks**

Right-to-use licensing is supported on switch stacks. A switch is a set of up to nine stacking-capable switches connected through theirStackWise-480 ports. You can connect only one switch type in a stack. One switch in the stack is identified as the active switch and the remaining switches are standby switches. The active switch is the switch that is activated with an RTU license and from its active console, the license level for the standby switches in the stack can be activated at the same time.

A new switch is allowed to join the switch stack if its license level matches. If there is a mismatch, then the active switch can reconfigure the license level and reboot it to allow it to join the stack.

### **Mobility Controller Mode**

AP-count licenses are used only when the switch is in Mobility Controller mode. The MC is the gatekeeper for tracking the AP-count licenses and allows an access point to join or not.

Management of AP-count licenses is performed by the in mobility controller mode configurable through the CLI.

#### **Related Topics**

Changing Mobility Mode, on page 8

### **Right-To-Use AP-Count Licensing**

Right-to-use licensing (RTU) allows you to order and activate a specific license type, and then to manage license usage on your .

You can order your device with support for a specific number of adder access point count licenses, but the total number of licenses ordered should not exceed 50. You can also order your adder access point count licenses after receiving the device.

For example, if you have ordered 50 new adder licenses, you can add only those ordered adder licenses to the device. The licenses can be added in increments of 1, but the total number of licenses added for the device should not exceed 50.

You can configure your switch to manage the access point count licenses and view the number of access points currently in use from the CLI.

The following are two different types of access point licenses:

- 1. Permanent licenses for the access points
  - Adder access point count license—You can purchase the adder license to increase the device capacity at a later time. You can transfer the adder access point count license from one device to another.
- **2.** Evaluation licenses for the access points
  - You can activate these licenses to evaluate more access points before purchasing the licenses.
  - The maximum number of access points that can be evaluated is 50.
  - The evaluation period for using the access point licenses is 90 days.
  - · You can activate and deactivate the evaluation licenses from the CLI.

#### **Related Topics**

Activating an AP-Count License, on page 6 Obtaining an Upgrade or Capacity Adder License, on page 7 Rehosting a License, on page 8

### **Right-to-Use AP-Count Evaluation Licenses**

If you are considering upgrading to a license with a higher access point count, you can try an evaluation license before upgrading to a permanent version of the license. For example, if you are using a permanent license with a 50-access-point count and want to try an evaluation license with a 100-access-point count, you can try out the evaluation license for 90 days. For example, if you are using a permanent license with a 10 access-point count and want to try an evaluation license point count, you can try out the evaluation license with a 15-access-point count, you can try out the evaluation license for 90 days.

When an evaluation license is activated, the permanent AP-count licenses are ignored. The maximum supported licenses of 1000 access points are available for 90 days.

To prevent disruptions in operation, the device does not change licenses when an evaluation license expires. A warning expiry message is displayed daily starting five days prior to the expiry date. After 90 days, the evaluation license expires with a warning message. You must disable the evaluation license and then purchase the permanent license.

When the device reboots after the evaluation license expiry, the license defaults to a permanent license.

#### **Related Topics**

Activating an AP-Count License, on page 6

Obtaining an Upgrade or Capacity Adder License, on page 7 Rehosting a License, on page 8

## **Right-To-Use Adder AP-Count Rehosting Licenses**

Revoking a license from one device and installing it on another is called rehosting. You might want to rehost a license to change the purpose of a device. For example, if you want to move your Office Extend or indoor access points to a different device, you could transfer the adder ap-count license from one device to another.

To rehost a license, you must deactivate the adder ap-count license from one device and activate the same license on another device.

Evaluation licenses cannot be rehosted.

# **How to Configure RTU Licenses**

## **Activating an Imaged Based License**

### SUMMARY STEPS

- 1. license right-to-use activate {ipbase | ipservices | lanbase} {all | evaluation all } [slot *slot-number*] [acceptEULA]
- 2. reload [LINE | at | cancel | in | slot stack-member-number | standby-cpu ]
- 3. show license right-to-use usage [ slot slot-number ]

| DETAIL | ED ST | reps |
|--------|-------|------|
|--------|-------|------|

|        | Command or Action                                                                                                    | Purpose                                                                                                    |  |  |
|--------|----------------------------------------------------------------------------------------------------|----------------------------------------------------------------------------------------------------|--|--|
| Step 1 | license right-to-use activate{ipbase   ipservices           lanbase} {all   evaluation all } [slot slot-number] [         acceptEULA] | Activates a type of image based license. Activation can<br>happen on all switches and also include the EULA<br>acceptance.                                                                 |  |  |
|        | Example:<br>Device# license right-to-use activate ipservices<br>all acceptEULA                                                        | NoteIf you do not accept EULA, the modified<br>configuration will not take effect after reload.The default license (or a license that was not<br>deactivated) becomes active after reload. |  |  |
| Step 2 | reload [LINE   at   cancel   in   slot<br>stack-member-number   standby-cpu ]                                                         | Reloads a specific stack member to complete the activation process for the RTU adder AP-count license.                                                                                     |  |  |
|        | Example:<br>Device# reload slot 1<br>Proceed with reload? [confirm] y                                                                 | <b>Note</b> The reminder to accept a EULA is displayed after reload if it was not accepted earlier.                                                                                        |  |  |
| Step 3 | show license right-to-use usage [ slot slot-number ]         Example:                                                                 | Displays detailed usage information.                                                                                                    |  |  |

| Comma  | and or Action                   |              |          | Purpose |
|--------|---------------------------------|--------------|----------|---------|
| Device | e# show license                 | right-to-use | usage    |         |
|        | License Name<br>-duration(y:m:d |              | Ą.       | _       |
| 1      | ipservices<br>yes yes           | permanent    | 0 :10 :0 |         |
| 1      | ipbase<br>no no                 | permanent    | 0 :0 :0  |         |
| 1      | ipbase<br>no no                 | evaluation   | 0 :0 :0  |         |
| 1      | lanbase<br>no yes               | permanent    | 0 :0 :7  |         |
| 1      | apcount<br>no no                | evaluation   | 0 :0 :0  |         |
| 1      | apcount<br>no no                | base         | 0 :0 :0  |         |
| 1      | apcount<br>no no                | adder        | 0 :0 :0  |         |
| Switch | 1#                              |              |          |         |

Restrictions for Configuring RTU Licenses, on page 1 Right-To-Use Licensing, on page 2 Monitoring and Maintaining RTU Licenses, on page 10 Examples: Activating RTU Image Based Licenses, on page 10

## **Activating an AP-Count License**

### **SUMMARY STEPS**

- **1.** license right-to-use activate {apcount *ap-number* slot *slot-num*} + evaluation} [ acceptEULA]
- **2.** show license right-to-use usage [slot *slot-number*]

### **DETAILED STEPS**

|        | Command or Action                                                                                                  | Purpose                                                                         |  |
|--------|----------------------------------------------------------------------------------------------------|---------------------------------------------------------------------------------|--|
| Step 1 | license right-to-use activate {apcount ap-number slot         slot-num}         evaluation }         [ acceptEULA] | Activates one or more adder AP-count licenses and immediately accepts the EULA. |  |
|        | Example:                                                                                                    |                                                                                 |  |
|        | Device# license right to use activate apcount 5 slot 1 acceptEULA                                                  |                                                                                 |  |
| Step 2 | <pre>show license right-to-use usage [ slot slot-number ]</pre>                                                    | Displays detailed usage information.                                            |  |
|        | Example:                                                                                                    |                                                                                 |  |

| Comn  | nand or Action                      |               |       |     | Purpose |  |  |
|-------|-------------------------------------|---------------|-------|-----|---------|--|--|
| Devid | ce# <b>show license r</b>           | ight-to-use ( | ısage |     |         |  |  |
|       | # License Name<br>e-duration(y:m:d) |               | J     |     |         |  |  |
| 1     | -                                   | permanent     | 0:3   | :29 |         |  |  |
| 1     | yes yes<br>ipservices<br>no no      | evaluation    | 0:0   | :0  |         |  |  |
| 1     | ipbase<br>no no                     | permanent     | 0:0   | :0  |         |  |  |
| 1     | ipbase<br>no no                     | evaluation    | 0 :0  | :0  |         |  |  |
| 1     | lanbase<br>no no                    | permanent     | 0:0   | :0  |         |  |  |
| 1     | apcount<br>no no                    | evaluation    | 0:3   | :11 |         |  |  |
| 1     | apcount<br>no yes                   | base          | 0 :0  | :0  |         |  |  |
| 1     | apcount<br>yes yes                  | adder         | 0 :0  | :17 |         |  |  |
| Swite | ch#                                 |               |       |     |         |  |  |
|       |                                     |               |       |     |         |  |  |

#### **Related Topics**

Monitoring and Maintaining RTU Licenses, on page 10 Right-To-Use AP-Count Licensing, on page 3 Right-to-Use AP-Count Evaluation Licenses, on page 4

# **Obtaining an Upgrade or Capacity Adder License**

You can use the capacity adder licenses to increase the number of access points supported by the device.

### **SUMMARY STEPS**

**1.** license right-to-use {activate | deactivate} apcount {ap-number | evaluation } slot slot-num [ acceptEULA]

#### **DETAILED STEPS**

|        | Command or Action                                                                                                    | Purpose                                                                         |
|--------|----------------------------------------------------------------------------------------------------|---------------------------------------------------------------------------------|
| Step 1 | license right-to-use {activate   deactivate} apcount           {ap-number   evaluation } slot slot-num [ acceptEULA] | Activates one or more adder AP-count licenses and immediately accepts the EULA. |
|        | Example:                                                                                                    |                                                                                 |
|        | Device# license right to use activate apcount 5 slot 2 acceptEULA                                                    |                                                                                 |

Right-to-Use AP-Count Evaluation Licenses, on page 4 Right-To-Use AP-Count Licensing, on page 3

## **Rehosting a License**

To rehost a license, you have to deactivate the license from one device and then activate the same license on another device.

#### **SUMMARY STEPS**

- 1. license right-to-use deactivate apcount *ap-number* slot *slot-num* [ acceptEULA]
- 2. license right-to-use activate apcount *ap-number* slot *slot-num* [ acceptEULA]

#### **DETAILED STEPS**

|        | Command or Action                                                                                                 | Purpose                                  |
|--------|----------------------------------------------------------------------------------------------------|------------------------------------------|
| Step 1 | <b>license right-to-use deactivate apcount</b> <i>ap-number</i> <b>slot</b> <i>slot-num</i> [ <b>acceptEULA</b> ] | Deactivates the license on one device.   |
|        | Example:                                                                                                    |                                          |
|        | Device# license right to use deactivate apcount 1<br>slot 1 acceptEULA                                            |                                          |
| Step 2 | <b>license right-to-use activate apcount</b> <i>ap-number</i> <b>slot</b> <i>slot-num</i> [ <b>acceptEULA</b> ]   | Activates the license on another device. |
|        | Example:                                                                                                    |                                          |
|        | Device# license right to use activate apcount 2 slot 2 acceptEULA                                                 |                                          |

#### **Related Topics**

Right-To-Use AP-Count Licensing, on page 3 Right-to-Use AP-Count Evaluation Licenses, on page 4

## **Changing Mobility Mode**

### **SUMMARY STEPS**

- **1**. wireless mobility controller
- **2**. write memory
- **3.** reload [LINE | at | cancel | in | slot stack-member-number | standby-cpu ]
- 4. no wireless mobility controller
- 5. write memory
- 6. reload [LINE | at | cancel | in | slot stack-member-number | standby-cpu ]

### **DETAILED STEPS**

|        | Command or Action                                                                                                    | Purpose                                                  |
|--------|----------------------------------------------------------------------------------------------------|----------------------------------------------------------|
| Step 1 | wireless mobility controller                                                                                                    | Changes a switch in Mobility Agent mode to Mobility      |
|        | Example:                                                                                                    | Controller mode.                                         |
|        | Device(config)# wireless mobility controller %                                                                                                    |                                                          |
|        | *<br>Mobility role changed to Mobility Controller.<br>Please save config and reboot the whole stack.                                                                  |                                                          |
| Step 2 | write memory                                                                                                    |                                                          |
|        | Example:                                                                                                    |                                                          |
|        | Device# write memory                                                                                                    |                                                          |
|        | Building configuration<br>Compressed configuration from 13870 bytes to 5390<br>bytes[OK]<br>Device#                                                                   |                                                          |
| Step 3 | <b>reload</b> [ <i>LINE</i>   <b>at</b>   <b>cancel</b>   <b>in</b>   <b>slot</b><br><i>stack-member-number</i>   <b>standby-cpu</b> ]                                |                                                          |
|        | Example:                                                                                                    |                                                          |
|        | Device# <b>reload slot 3</b><br>Proceed with reload? [confirm] <b>y</b>                                                                                               |                                                          |
| Step 4 | no wireless mobility controller                                                                                                    | Changes a switch in Mobility Controller mode to Mobility |
|        | Example:                                                                                                    | Agent mode.                                              |
|        | Device(config)# no wireless mobility controller<br>%<br>Mobility role changed to Mobility Agent.<br>Please save config and reboot the whole stack.<br>Switch(config)# |                                                          |
| Step 5 | write memory                                                                                                    |                                                          |
|        | Example:                                                                                                    |                                                          |
|        | Device# write memory                                                                                                    |                                                          |
|        | Building configuration<br>Compressed configuration from 13870 bytes to 5390<br>bytes[OK]<br>Device#                                                                   |                                                          |
| Step 6 | <b>reload</b> [LINE   at   cancel   in   slot<br>stack-member-number   standby-cpu ]                                                                                  |                                                          |
|        | Example:                                                                                                    |                                                          |
|        | Device# <b>reload slot 3</b><br>Proceed with reload? [confirm] <b>y</b>                                                                                               |                                                          |

Mobility Controller Mode, on page 3

# **Monitoring and Maintaining RTU Licenses**

| Command                                                            | Purpose                                                                                             |
|--------------------------------------------------------------------|----------------------------------------------------------------------------------------------------|
| show license right-to-use default                                  | Displays the default license information.                                                           |
| show license right-to-use detail                                   | Displays detailed information of all the licenses in the switch stack.                              |
| show license right-to-use eula {adder   evaluation<br>  permanent} | Displays the end user license agreement.                                                            |
| show license right-to-use mismatch                                 | Displays the license information that does not match.                                               |
| show license right-to-use slot slot-number                         | Displays the license information for a specific slot in a switch stack.                             |
| show license right-to-use summary                                  | Displays a summary of the license information on the entire switch stack.                           |
| <pre>show license right-to-use usage [ slot slot-number ]</pre>    | Displays detailed information about usage for all licenses in the switch stack.                     |
| show switch                                                        | Displays detailed information of every member in a switch stack including the state of the license. |

#### **Related Topics**

Activating an Imaged Based License, on page 5 Examples: Activating RTU Image Based Licenses, on page 10 Activating an AP-Count License, on page 6

# **Configuration Examples for RTU Licensing**

### **Examples: Activating RTU Image Based Licenses**

This example shows how to activate an IP Services image license and accept the EULA for a specific slot:

Switch# license right-to-use activate ipservices slot 1 acceptEULA % switch-1:stack-mgr:Reboot the switch to invoke the highest activated License level

This example shows how to activate a license for evaluation:

Switch# license right-to-use activate ipservices evaluation acceptEULA

% switch-1:stack-mgr:Reboot the switch to invoke the highest activated License level

#### **Related Topics**

Activating an Imaged Based License, on page 5 Restrictions for Configuring RTU Licenses, on page 1 Right-To-Use Licensing, on page 2 Monitoring and Maintaining RTU Licenses, on page 10

### **Examples: Displaying RTU Licensing Information**

This example shows the consolidated RTU licensing information from the active switch on a switch stack. All of the members in the stack have the same license level. When the evaluation AP-count license is activated, the adder AP-count licenses are ignored. The maximum number of AP-count licenses are available when evaluation is enabled.

```
Switch# show license right-to-use summary
```

| License Name                                                                                                    | Туре                    | Count    | Period left    |  |  |
|----------------------------------------------------------------------------------------------------|-------------------------|----------|----------------|--|--|
| -                                                                                                    | permanent<br>evaluation | 10<br>40 | Lifetime<br>90 |  |  |
|                                                                                                    |                         |          |                |  |  |
| License Level In Use: ipservices<br>License Level on Reboot: ipbase<br>Evaluation AP-Count: Enabled<br>Total AP Count Licenses: 50<br>AP Count Licenses In-use: 10<br>AP Count Licenses Remaining: 40 |                         |          |                |  |  |

This example shows a summary of permanent and adder licenses. The evaluation AP-count license is disabled displaying the total number of activated adder AP-count licenses in the switch stack. AP-count licenses in-use mean that they are connected.

Switch# show license right-to-use summary License Name Type Count Period left \_\_\_\_\_ ipservices permanent N/A apcount base 0 apcount adder 0 Lifetime 40 apcount adder Lifetime \_\_\_\_\_ License Level In Use: ipservices License Level on Reboot: ipservices eval Evaluation AP-Count: Disabled Total AP Count Licenses: 40 AP Count Licenses In-use: 10 AP Count Licenses Remaining: 30

This example shows the RTU default licenses. Default licenses are pre-installed and cannot be removed or transferred. If no license is activated the switch uses the default license, after a reboot.

| Slot# | License Name | Туре      | Count |
|-------|--------------|-----------|-------|
| 1     | ipservices   | permanent | N/A   |
| 1     | apcount      | base      | 0     |
| 1     | apcount      | adder     | 10    |
| Slot# | License Name | Туре      | Count |
| 2     | ipservices   | permanent | N/A   |
| 2     | apcount      | base      | 0     |
| 2     | apcount      | adder     | 10    |
| Slot# | License Name | Туре      | Count |
| 3     | ipservices   | permanent | N/A   |
| 3     | apcount      | base      | 0     |
| 3     | apcount      | adder     | 10    |

#### Switch# show license right-to-use default

This example shows the consolidated RTU licensing information of the controller. When the evaluation ap-count license is activated, the base and adder ap-count licenses are ignored. The maximum number of ap-count licenses are available when evaluation is enabled.

```
controller# show license right-to-use summary
License Name Type Count Period left
apcount evaluation 25 Expired
Evaluation AP-Count: Enabled
Total AP Count Licenses: 25
AP Count Licenses In-use: 2
AP Count Licenses Remaining: 23
```

This example shows the RTU default licenses. Default licenses are pre-installed and cannot be removed or transferred. If no license is activated the controller uses the default license, after a reboot.

| controlle | er# <b>show</b> | license | right-to-use | default |
|-----------|-----------------|---------|--------------|---------|
| Slot#     | License         | Name    | Туре         | Count   |
|           |                 |         |              |         |
| 1         | apcour          | nt      | base         | 10      |

### **Example: Displaying RTU License Details**

This example shows all the detailed information for the RTU licenses on slot 1:

Switch# show license right-to-use detail slot 1
Index 1: License Name: ipservices
 Period left: Lifetime
 License Type: permanent
 License State: Active, In use
 License Count: Non-Counted
 License Location: Slot 1
Index 2: License Name: ipservices
 Period left: 90

|          | License Type: evaluation           |
|----------|------------------------------------|
|          | License State: Not Activated       |
|          | License Count: Non-Counted         |
|          | License Location: Slot 1           |
| Index 3: | License Name: ipbase               |
|          | Period left: Lifetime              |
|          | License Type: permanent            |
|          | License State: Active, Not In use  |
|          | License Count: Non-Counted         |
|          | License Location: Slot 1           |
| Index 4: | License Name: ipbase               |
|          | Period left: 90                    |
|          | License Type: evaluation           |
|          | License State: Not Activated       |
|          | License Count: Non-Counted         |
|          | License Location: Slot 1           |
|          | License Location: Standby Switch 1 |
| Index 5: | License Name: lanbase              |
|          | Period left: Lifetime              |
|          | License Type: permanent            |
|          | License State: Not Activated       |
|          | License Count: Non-Counted         |
|          | License Location: Slot 1           |
| Index 6: | License Name: apcount              |
|          | Period left: 90                    |
|          | License Type: evaluation           |
|          | License State: Active, In use      |
|          | License Count: 50                  |
|          | License Location: Slot 1           |
| Index 7: | License Name: apcount              |
|          | Period left: Lifetime              |
|          | License Type: base                 |
|          | License State: Active, Not In use  |
|          | License Count: 0                   |
|          | License Location: Slot 1           |
| Index 8: | License Name: apcount              |
|          | Period left: Lifetime              |
|          | License Type: adder                |
|          | License State: Active, Not In use  |
|          | License Count: 10                  |
|          | License Location: Slot 1           |
|          |                                    |

#### Controller# show license right-to-use detail slot 1 Index 6: License Name: apcount Period left: Expired License Type: evaluation License State: Active, In use License Count: 1000 License Location: Slot 1 Index 7: License Name: apcount Period left: Lifetime License Type: base License State: Active, Not In use License Count: 0 License Location: Slot 1 Index 8: License Name: apcount Period left: Lifetime License Type: adder License State: Not Activated License Count: 0 License Location: Slot 1

## **Example: Displaying RTU License Mismatch**

This example shows the license information of the switches in a stack and a mismatch state of a member switch. The member must match the active.

```
Switch# show switch
```

| Switch/Stack Mac Address : 6400.f125.0c80 |                   |                                  |          |                |                       |  |  |
|-------------------------------------------|-------------------|----------------------------------|----------|----------------|-----------------------|--|--|
| Switch#                                   | Role              | Mac Address                      | Priority | H/W<br>Version | Current<br>State      |  |  |
| 1<br>*2                                   | Standby<br>Active | 6400.f125.1b00<br>6400.f125.0c80 | 1        | 0<br>V01       | Ready                 |  |  |
| 3                                         | Member            | 6400.f125.0080                   | 1        | 0              | Ready<br>Lic-Mismatch |  |  |

Note To resolve the license mismatch, first check the RTU license summary:

Switch# show switch right-to-use summary

Then change the license level of the mismatched switched so that it is the same license level of the active switch. This example shows that the IP Base license was activated for the member switch to match the active switch.

Switch# license right-to-use activate ipbase slot 1 acceptEULA

## **Example: Displaying RTU Licensing Usage**

This example shows the detailed licensing usage on your switch stack. The IP Services license in Slot 1 is permanent and usage is one day. An AP-count license in Slot 2 is ready for evaluation. EULA was accepted and state shows in use, but after reboot the evaluation license will be deactivated.

| Switch# | show license : | right-to-use | usage |      |               |        |      |
|---------|----------------|--------------|-------|------|---------------|--------|------|
| Slot#   | License Name   | Туре         | usage | -dui | ration(y:m:d) | In-Use | EULA |
|         |                |              |       |      |               |        |      |
| 1       | ipservices     | permanent    | 0     | :0   | :1            | yes    | yes  |
| 1       | ipservices     | evaluation   | 0     | :0   | :0            | no     | no   |
| 1       | ipbase         | permanent    | 0     | :0   | :0            | no     | yes  |
| 1       | ipbase         | evaluation   | 0     | :0   | :0            | no     | no   |
| 1       | lanbase        | permanent    | 0     | :0   | :0            | no     | no   |
| 1       | apcount        | evaluation   | 0     | :0   | :0            | yes    | yes  |
| 1       | apcount        | base         | 0     | :0   | :0            | no     | yes  |
| 1       | apcount        | adder        | 0     | :0   | :0            | no     | ves  |

| Slot#                                     | License Name                                                       | Туре                                                                          | <pre>usage-duration(y:m:d)</pre>                                          | In-Use                             | EULA                               |
|-------------------------------------------|--------------------------------------------------------------------|-------------------------------------------------------------------------------|---------------------------------------------------------------------------|------------------------------------|------------------------------------|
|                                           |                                                                    |                                                                               |                                                                           |                                    |                                    |
| 2                                         | ipservices                                                         | permanent                                                                     | 0 :0 :1                                                                   | yes                                | no                                 |
| 2                                         | ipservices                                                         | evaluation                                                                    | 0 :0 :0                                                                   | no                                 | yes                                |
| 2                                         | ipbase                                                             | permanent                                                                     | 0 :0 :0                                                                   | no                                 | yes                                |
| 2                                         | ipbase                                                             | evaluation                                                                    | 0 :0 :0                                                                   | no                                 | no                                 |
| 2                                         | lanbase                                                            | permanent                                                                     | 0 :0 :0                                                                   | no                                 | no                                 |
| 2                                         | apcount                                                            | evaluation                                                                    | 0 :0 :0                                                                   | yes                                | yes                                |
| 2                                         | apcount                                                            | base                                                                          | 0 :0 :0                                                                   | no                                 | yes                                |
| 2                                         | apcount                                                            | adder                                                                         | 0 :0 :0                                                                   | no                                 | no                                 |
|                                           |                                                                    |                                                                               |                                                                           |                                    |                                    |
| Slot#                                     | License Name                                                       | Туре                                                                          | usage-duration(y:m:d)                                                     | In-Use                             | EULA                               |
| Slot#<br>                                 | License Name                                                       | Туре                                                                          | usage-duration(y:m:d)                                                     | In-Use                             | EULA                               |
| Slot#<br><br>3                            |                                                                    |                                                                               | usage-duration(y:m:d)<br>                                                 | In-Use<br>yes                      | EULA<br>yes                        |
|                                           |                                                                    |                                                                               | 0 :0 :1                                                                   |                                    |                                    |
| 3                                         | ipservices<br>ipservices                                           | permanent                                                                     | 0 :0 :1<br>0 :0 :0                                                        | yes                                | yes                                |
| 3<br>3                                    | ipservices<br>ipservices                                           | permanent<br>evaluation                                                       | 0 :0 :1<br>0 :0 :0<br>0 :0 :0<br>0 :0 :0                                  | yes<br>no                          | yes<br>no                          |
| 3<br>3<br>3                               | ipservices<br>ipservices<br>ipbase                                 | permanent<br>evaluation<br>permanent                                          | 0 :0 :1<br>0 :0 :0<br>0 :0 :0<br>0 :0 :0<br>0 :0 :0                       | yes<br>no<br>no                    | yes<br>no<br>no                    |
| 3<br>3<br>3<br>3<br>3<br>3<br>3<br>3      | ipservices<br>ipservices<br>ipbase<br>ipbase                       | permanent<br>evaluation<br>permanent<br>evaluation                            | 0 :0 :1<br>0 :0 :0<br>0 :0 :0<br>0 :0 :0<br>0 :0 :0<br>0 :0 :0            | yes<br>no<br>no<br>no              | yes<br>no<br>no<br>no              |
| 3<br>3<br>3<br>3<br>3<br>3<br>3<br>3<br>3 | ipservices<br>ipservices<br>ipbase<br>ipbase<br>lanbase            | permanent<br>evaluation<br>permanent<br>evaluation<br>permanent               | 0 :0 :1<br>0 :0 :0<br>0 :0 :0<br>0 :0 :0<br>0 :0 :0<br>0 :0 :0            | yes<br>no<br>no<br>no<br>no        | yes<br>no<br>no<br>no<br>no        |
| 3<br>3<br>3<br>3<br>3<br>3<br>3<br>3      | ipservices<br>ipservices<br>ipbase<br>ipbase<br>lanbase<br>apcount | permanent<br>evaluation<br>permanent<br>evaluation<br>permanent<br>evaluation | 0 :0 :1<br>0 :0 :0<br>0 :0 :0<br>0 :0 :0<br>0 :0 :0<br>0 :0 :0<br>0 :0 :0 | yes<br>no<br>no<br>no<br>no<br>yes | yes<br>no<br>no<br>no<br>no<br>yes |

This example shows the detailed licensing usage on your controller.

```
Controller# show license right-to-use usageSlot#License NameTypeusage-duration(y:m:d)In-UseEULA1apcountevaluation0 :3 :3yesyes1apcountbase0 :0 :0noyes1apcountadder0 :0 :0nono
```

# **Additional References for RTU Licensing**

#### **Related Documents**

| Related Topic                | Document Title                                                   |
|------------------------------|------------------------------------------------------------------|
| RTU commands                 | System Management Command<br>Reference (Catalyst 3850 Switches)  |
| RTU AP image preload feature | System Management Configuration<br>Guide (Cisco WLC 5700 Series) |

### **Standards and RFCs**

| Standard/RFC | Title |  |
|--------------|-------|--|
| None         | —     |  |

I

#### MIBs

| МІВ                                  | MIBs Link                                                                                                    |
|--------------------------------------|----------------------------------------------------------------------------------------------------|
| All supported MIBs for this release. | To locate and download MIBs for selected platforms, Cisco IOS releases, and feature sets, use Cisco MIB Locator found at the following URL: |
|                                      | http://www.cisco.com/go/mibs                                                                                                    |

### **Technical Assistance**

| Description                                                                                                    | Link                         |
|----------------------------------------------------------------------------------------------------|------------------------------|
| The Cisco Support website provides extensive online resources, including documentation and tools for troubleshooting and resolving technical issues with Cisco products and technologies.                                                                            | http://www.cisco.com/support |
| To receive security and technical information about your products, you can<br>subscribe to various services, such as the Product Alert Tool (accessed from<br>Field Notices), the Cisco Technical Services Newsletter, and Really Simple<br>Syndication (RSS) Feeds. |                              |
| Access to most tools on the Cisco Support website requires a Cisco.com user ID and password.                                                                                                    |                              |

# **Feature History and Information for RTU Licensing**

| Release            | Feature Information          |
|--------------------|------------------------------|
| Cisco IOS XE 3.2SE | This feature was introduced. |